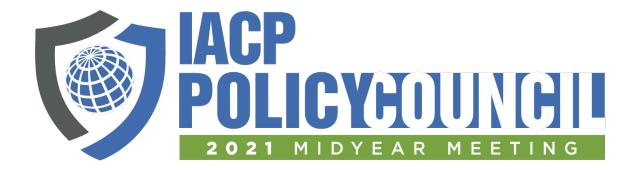

## How to Navigate the IACP 2021 Policy Council Midyear on IACPlearn

The Policy Council Midyear Event Page is your starting point for accessing all content.

https://learn.theiacp.org/products/2021-iacp-policy-council-midyear

If you need additional assistance, please reach out to participate@thelACP.org.

The event page has a yellow navigation bar with four features (pictured below):

- Overview: description of the event and schedule at a glance
- Resources: includes helpful downloads including an Event How To Guide, as well as resources to support meeting discussions
- Sessions: descriptions and links to all the event sessions; this is where you access all meetings

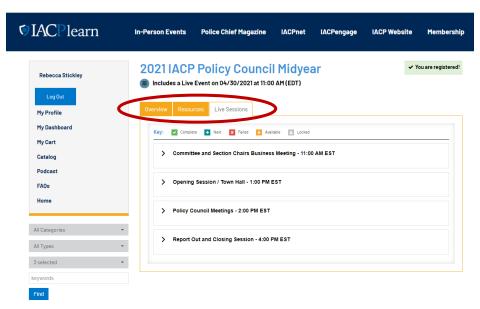

To get to each meeting, navigate to the "Sessions" tab in the yellow bar. And click the arrow to expand each section.

You will then click the title of the meeting. You will see an "Add to Calendar" button which you can click to add the meeting to your calendar. The link in this calendar invite will direct you back to the event landing page for easy access to the meeting link.

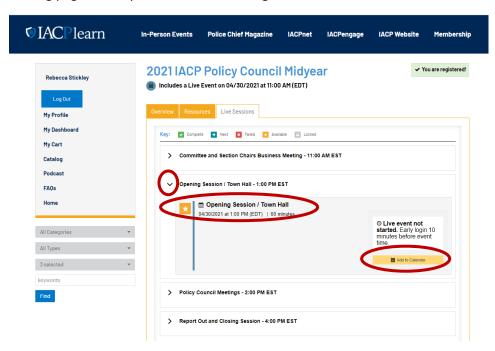

Access to the meetings will open 15 minutes before the designated start time. Once access is available, the gold button next to the session title will switch from "Add to Calendar" to "Enter Live Session." Click this button to enter the live session. This will open Zoom and you will prompted to "Launch Meeting." You may be placed into a meeting room if the session has not yet started.

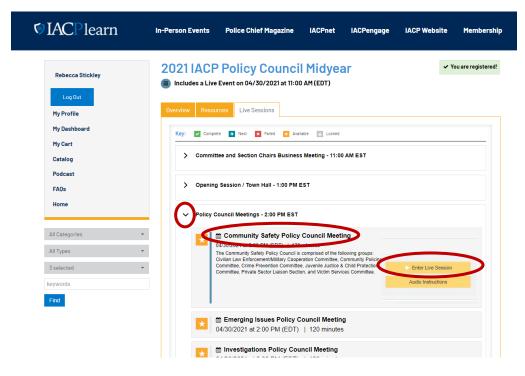